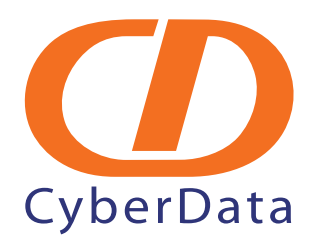

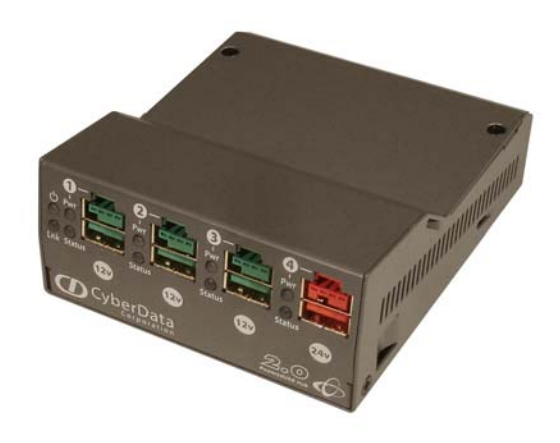

# *4-Port PoweredUSB 2.0 Hub Operations Guide*

*with External Power Supply*

Part #*010807*

*CyberData Corporation*

*2555 Garden Road Monterey, CA 93940 (831) 373-2601*

930103E

#### **4-Port PoweredUSB 2.0 Hub Operations Guide 930103E Part # 010807**

#### COPYRIGHT NOTICE: © 2009, CyberData Corporation, ALL RIGHTS RESERVED.

This manual and related materials are the copyrighted property of CyberData Corporation. No part of this manual or related materials may be reproduced or transmitted, in any form or by any means (except for internal use by licensed customers), without prior express written permission of CyberData Corporation. This manual, and the products, software, firmware, and/or hardware described in this manual are the property of CyberData Corporation, provided under the terms of an agreement between CyberData Corporation and recipient of this manual, and their use is subject to that agreement and its terms.

DISCLAIMER: Except as expressly and specifically stated in a written agreement executed by CyberData Corporation, CyberData Corporation makes no representation or warranty, express or implied, including any warranty or merchantability or fitness for any purpose, with respect to this manual or the products, software, firmware, and/or hardware described herein, and CyberData Corporation assumes no liability for damages or claims resulting from any use of this manual or such products, software, firmware, and/or hardware. CyberData Corporation reserves the right to make changes, without notice, to this manual and to any such product, software, firmware, and/or hardware.

OPEN SOURCE STATEMENT: Certain software components included in CyberData products are subject to the GNU General Public License (GPL) and Lesser GNU General Public License (LGPL) "open source" or "free software" licenses. Some of this Open Source Software may be owned by third parties. Open Source Software is not subject to the terms and conditions of the CyberData COPYRIGHT NOTICE or software licenses. Your right to copy, modify, and distribute any Open Source Software is determined by the terms of the GPL, LGPL, or third party, according to who licenses that software.

Software or firmware developed by CyberData that is unrelated to Open Source Software is copyrighted by CyberData, subject to the terms of CyberData licenses, and may not be copied, modified, reverse-engineered, or otherwise altered without explicit written permission from CyberData Corporation.

TRADEMARK NOTICE: CyberData Corporation and the CyberData Corporation logos are trademarks of CyberData Corporation. Other product names, trademarks, and service marks may be the trademarks or registered trademarks of their respective owners.

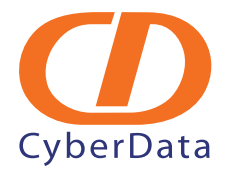

Phone: (831) 373-2601 Technical Support Ext. 333 support@CyberData.net Fax: (831) 373-4193 Company and product information at www.cyberdata.net

# Contents

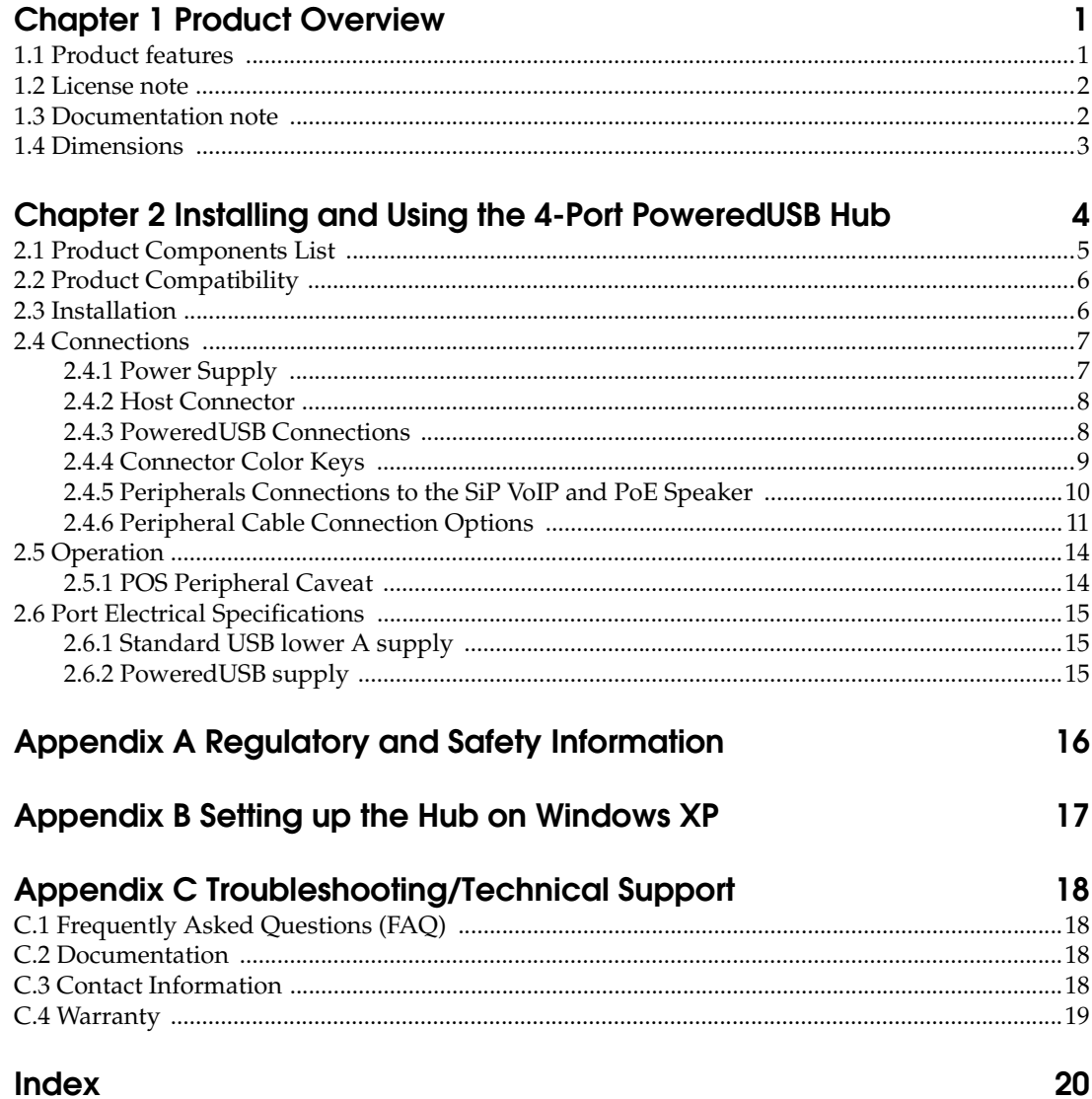

# <span id="page-3-0"></span>1 Product Overview

The SiP VoIP and PoE Speaker provides a simple, affordable way to add up to four PoweredUSB ports to your PC. These additional ports are controlled by the PC's Standby and Wake commands. This add-on Hub makes it easy to connect the PC to devices that require more than the 500mA of +5 volts supplied with the standard USB interface.

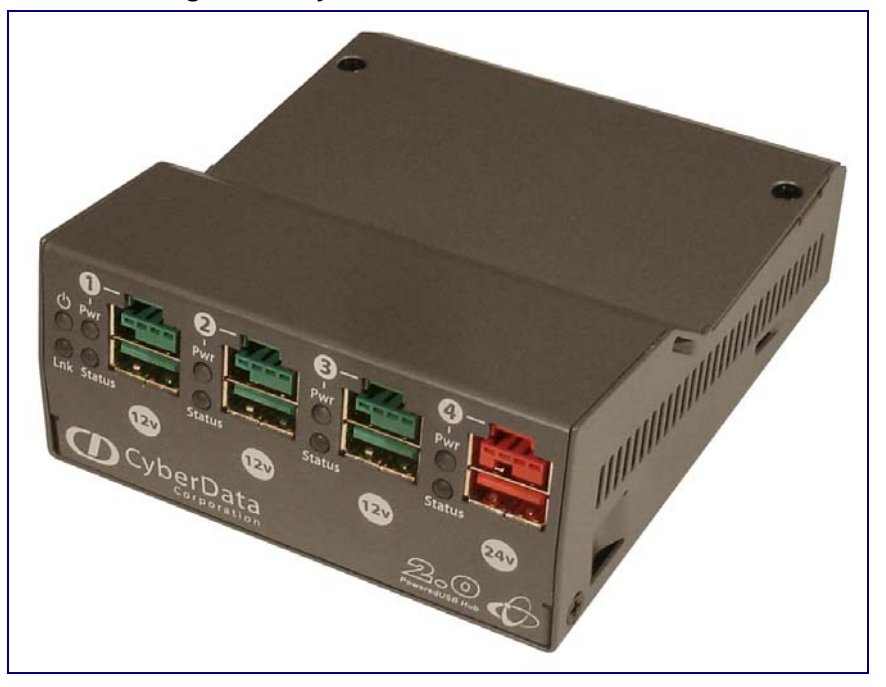

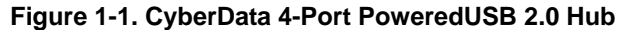

## <span id="page-3-1"></span>1.1 Product features

- <span id="page-3-2"></span>● 4 PoweredUSB ports
- One +24 volt up to 2.3A
- <span id="page-3-3"></span>Three +12 volt up to 1.5A each
- Short circuit and over current protected
- Multiple power supply options
- Plug-n-Play installation
- Peripheral power controlled by PC stand-by and wake commands
- LED indicators for port power output and USB 2.0 status
- <span id="page-3-4"></span>Two-year warranty

## <span id="page-4-2"></span><span id="page-4-0"></span>1.2 License note

<span id="page-4-3"></span>The PoweredUSB controller board contains certain technology that is covered by an  $IBM_{\circledcirc}$  patent. CyberData Corporation is licensed with IBM to manufacture, and to sell or lease products that incorporate this technology. This license also permits other entities to resell or release these Cyberdata products after they have been purchased from CyberData.

## <span id="page-4-1"></span>1.3 Documentation note

The documentation for this product is released in an English language version only.

## <span id="page-5-0"></span>1.4 Dimensions

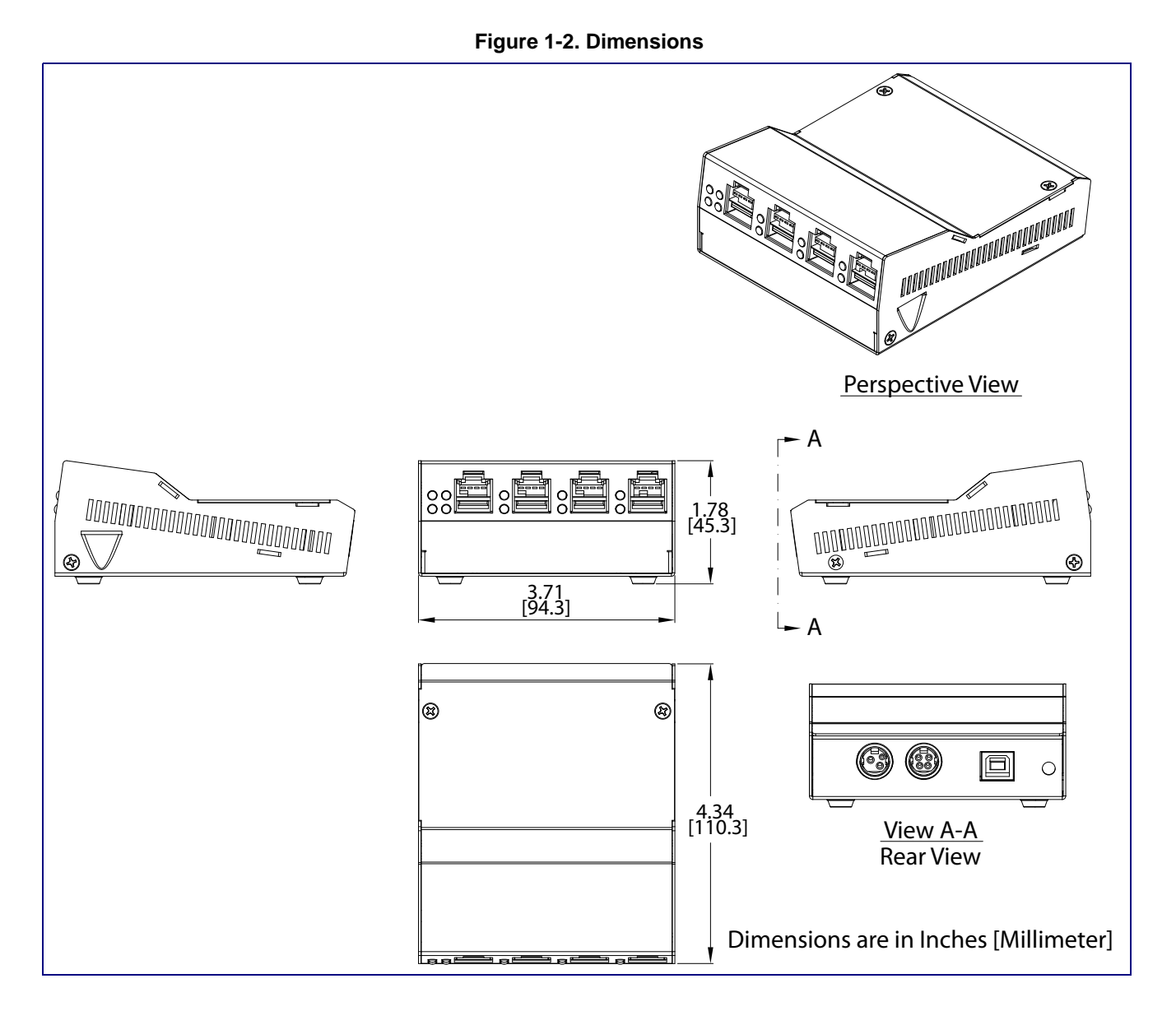

# <span id="page-6-0"></span>2 Installing and Using the 4-Port PoweredUSB Hub

This chapter provides the instructions, illustrations, and background information you need to install, and begin working with the SiP VoIP and PoE Speaker.

- [Section 2.1, "Product Components List"](#page-7-0)
- [Section 2.2, "Product Compatibility"](#page-8-0)
- [Section 2.3, "Installation"](#page-8-1)
- [Section 2.4, "Connections"](#page-9-0)
- [Section 2.5, "Operation"](#page-16-0)
- [Section 2.6, "Port Electrical Specifications"](#page-17-0)

#### **Figure 2-3. CyberData 4-Port PoweredUSB 2.0 Hub**

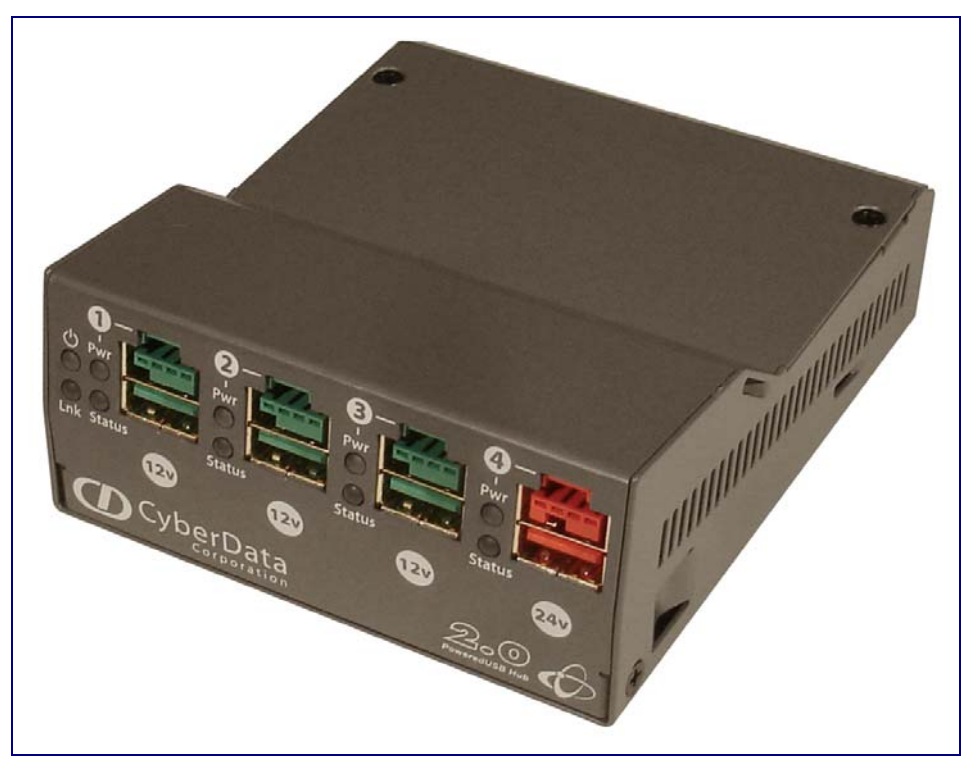

## <span id="page-7-0"></span>2.1 Product Components List

<span id="page-7-3"></span>The 4-Port PoweredUSB 2.0 Hub package includes these parts:

- (1) SiP VoIP and PoE Speaker
- <span id="page-7-1"></span>● Power Supply, 24VDC, Desk-top, 4-Pin Hosiden style plug
- (1) Accessory Kit
	- (1) Short USB 2.0 Hi-Speed host cable
	- (1) Host USB cable strain relief clamp
	- (1) *4-Port PoweredUSB 2.0 Hub Operations Guide*

#### <span id="page-7-4"></span><span id="page-7-2"></span>**Figure 2-4. CyberData 4-Port PoweredUSB 2.0 Hub—Front View**

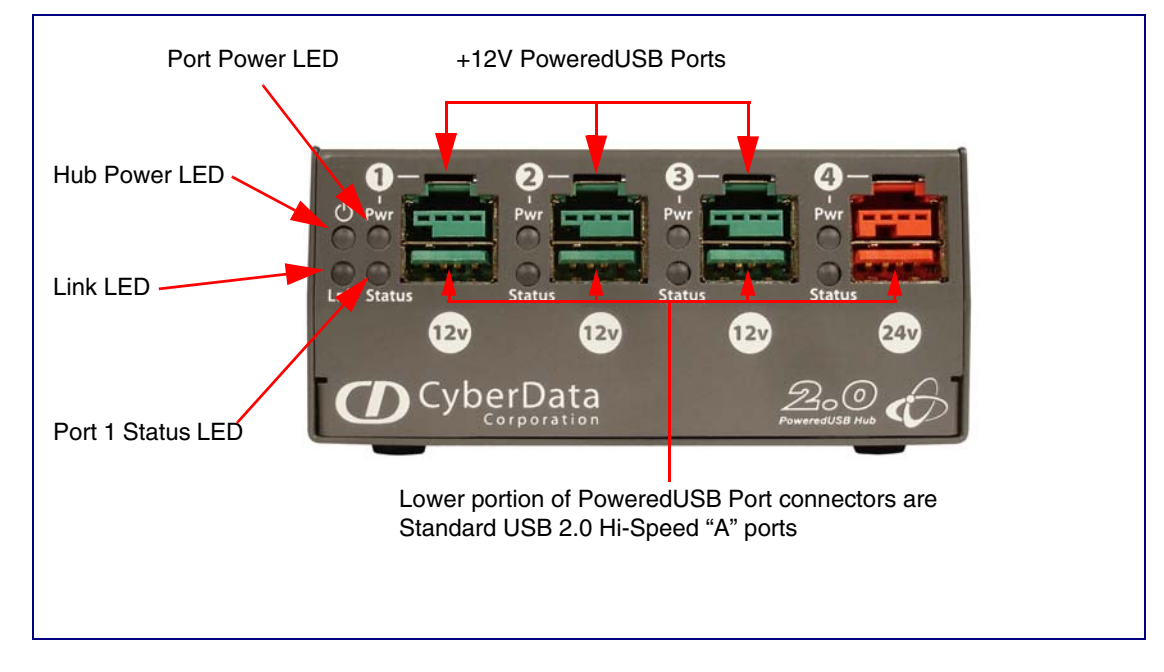

**Figure 2-5. CyberData 4-Port PoweredUSB 2.0 Hub—Back View**

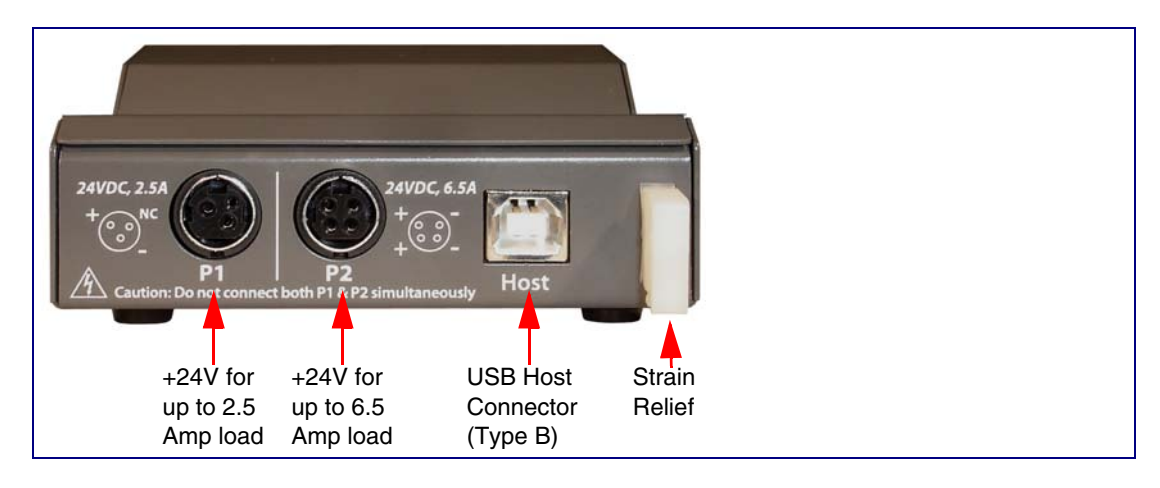

## <span id="page-8-4"></span><span id="page-8-0"></span>2.2 Product Compatibility

The SiP VoIP and PoE Speaker is compatible with the following operating systems and USB standards.

<span id="page-8-2"></span>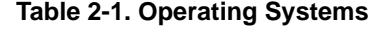

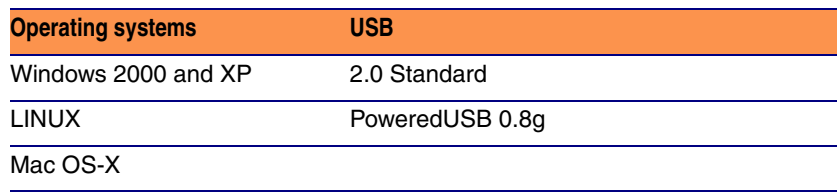

## <span id="page-8-1"></span>2.3 Installation

<span id="page-8-3"></span>The SiP VoIP and PoE Speaker is a tabletop unit with mounting feet that sit on a flat surface.

## <span id="page-9-0"></span>2.4 Connections

This following topics provide illustrations and information on connecting the SiP VoIP and PoE Speaker to power supplies, the host, and peripheral devices.

- [Section 2.4.1, "Power Supply"](#page-9-1)
- [Section 2.4.2, "Host Connector"](#page-10-0)
- [Section 2.4.3, "PoweredUSB Connections"](#page-10-1)
- [Section 2.4.4, "Connector Color Keys"](#page-11-0)
- [Section 2.4.5, "Peripherals Connections to the SiP VoIP and PoE Speaker"](#page-12-0)
- <span id="page-9-6"></span>[Section 2.4.6, "Peripheral Cable Connection Options"](#page-13-0)

#### <span id="page-9-1"></span>2.4.1 Power Supply

The PoweredUSB specification requires supplying +24V at 2.3A and +12V at 1.5A to each voltage designated port. These requirements are met only if the power supply has sufficient wattage for this amount of power.

<span id="page-9-4"></span><span id="page-9-3"></span>The Epson PS180 brick and Dell printer power supply are examples of lower-cost alternate power supplies that can be used with this Hub and peripherals requiring less power. Two power plug receptacles are provided on the back of the SiP VoIP and PoE Speaker to facilitate the use of alternate power supplies.

<span id="page-9-5"></span>The three-pin connector is normally used for the Dell and Epson Bricks. The four-pin connector is used for a high-current power supply. See [Figure 2-10](#page-12-1) for an illustration of cable routing from the SiP VoIP and PoE Speaker.

**CAUTION** The **P1** and **P2** DC input jacks on the back of this Hub are for *input only*. Do *not* plug power supplies into both input jacks simultaneously as equipment damage that might void the product warranty could occur.

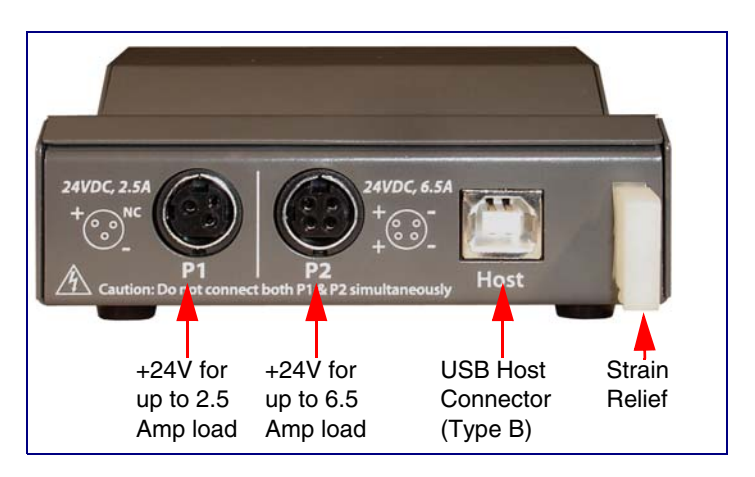

#### <span id="page-9-2"></span>**Figure 2-6. Power Connectors—Back View**

### <span id="page-10-0"></span>2.4.2 Host Connector

<span id="page-10-3"></span>The connection to the host computer is achieved via a standard USB 2.0 certified Hi-Speed "A" to "B" cable that is included in the Accessory Kit, or with any equivalent USB 2.0 certified Hi-Speed cable. Refer to the [Section 2.1, "Product Components List"](#page-7-0) for information about the Accessory Kit.

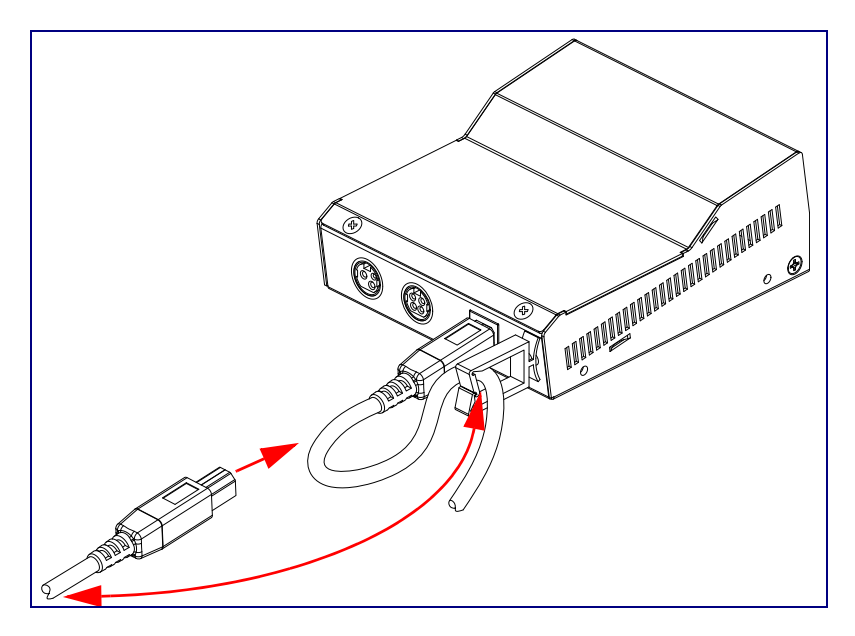

<span id="page-10-2"></span>**Figure 2-7. Host connector with strain relief**

### <span id="page-10-1"></span>2.4.3 PoweredUSB Connections

<span id="page-10-4"></span>The PoweredUSB connections are standard USB "A" connectors with four extra pins to supply higher voltages. See [Figure 2-9](#page-11-1) for an illustration. The lower portion of the "A" connector side on this product can be used alone, without the locking PoweredUSB connector.

### <span id="page-11-2"></span><span id="page-11-0"></span>2.4.4 Connector Color Keys

The PoweredUSB connectors are color keyed so that *only* the correct voltage cables can be installed.

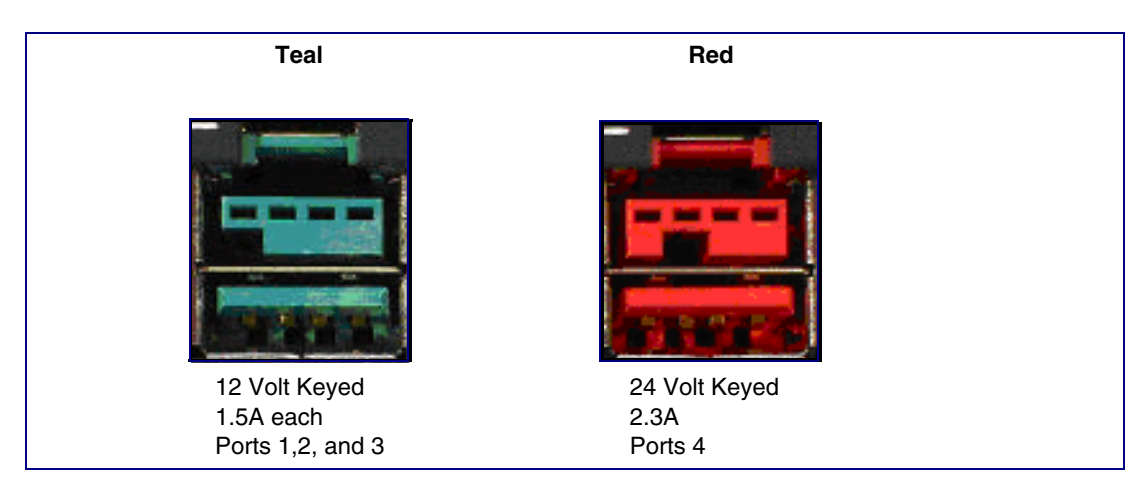

**Figure 2-8. Color-Coding for Connectors**

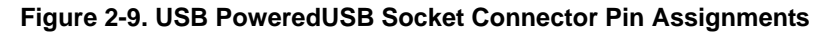

<span id="page-11-1"></span>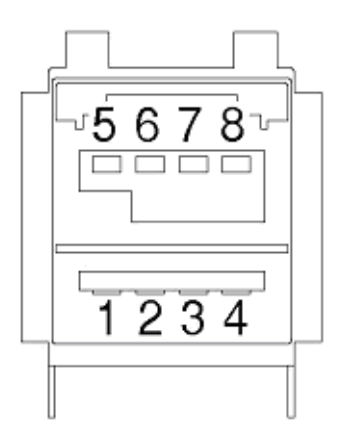

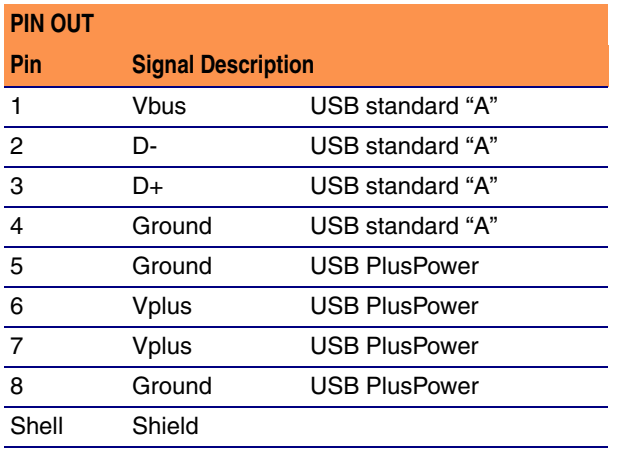

## <span id="page-12-0"></span>2.4.5 Peripherals Connections to the SiP VoIP and PoE Speaker

<span id="page-12-2"></span>This figure illustrates the cable routing from the SiP VoIP and PoE Speaker to the Dell Retail Integrator.

<span id="page-12-1"></span>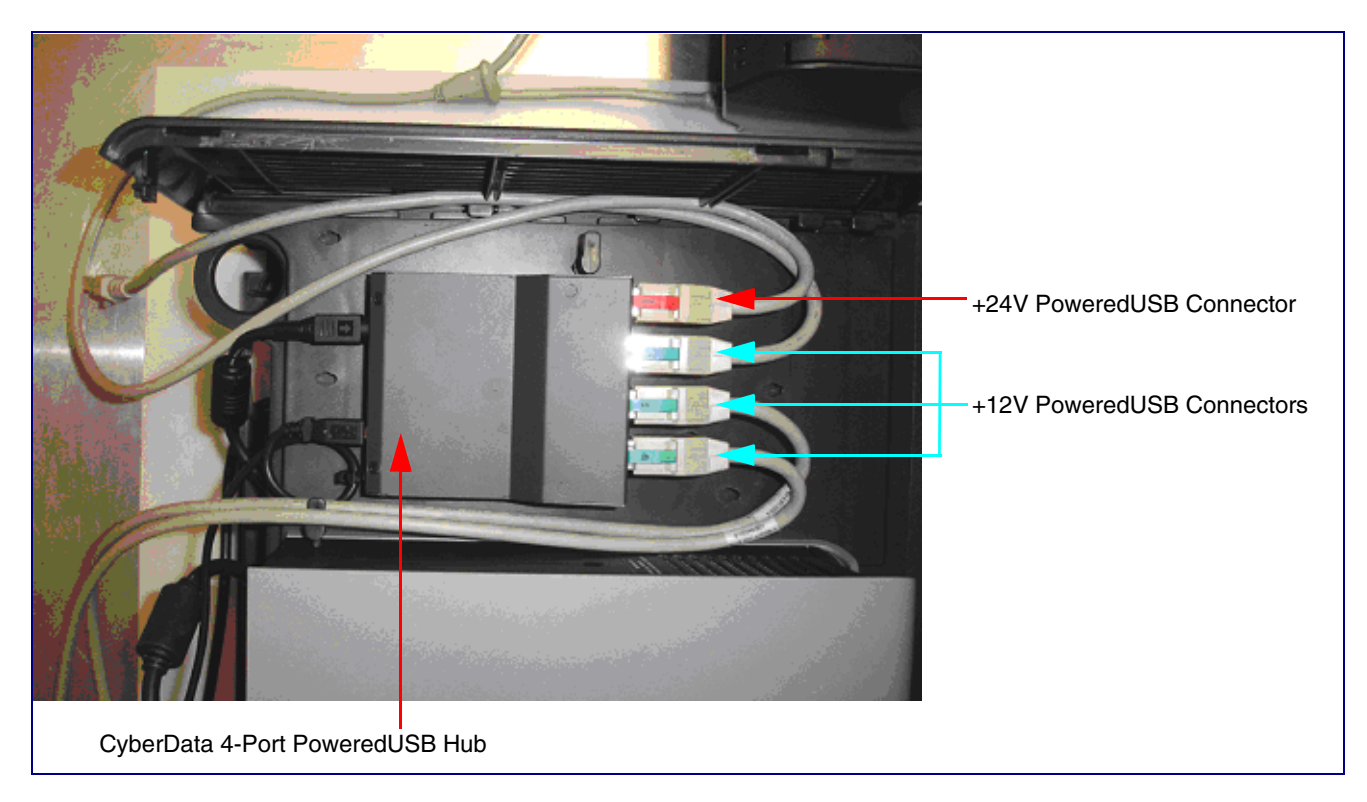

**Figure 2-10. Top view of Hub PoweredUSB cable routing**

## <span id="page-13-0"></span>2.4.6 Peripheral Cable Connection Options

Figures 10 through 16 provide examples of peripheral cable combinations and connection options for the SiP VoIP and PoE Speaker. The following table provides details about the CyberData PoweredUSB Cables displayed in these figures.

PoweredUSB cable Custom cables of different lengths and colors can be purchased from CyberData as follows: sources

- Via email: sales@cyberdata.net
- Via phone: Sales (831) 373-2601 Extension 334

#### <span id="page-13-3"></span><span id="page-13-2"></span>**Table 3. CyberData PoweredUSB Cables**

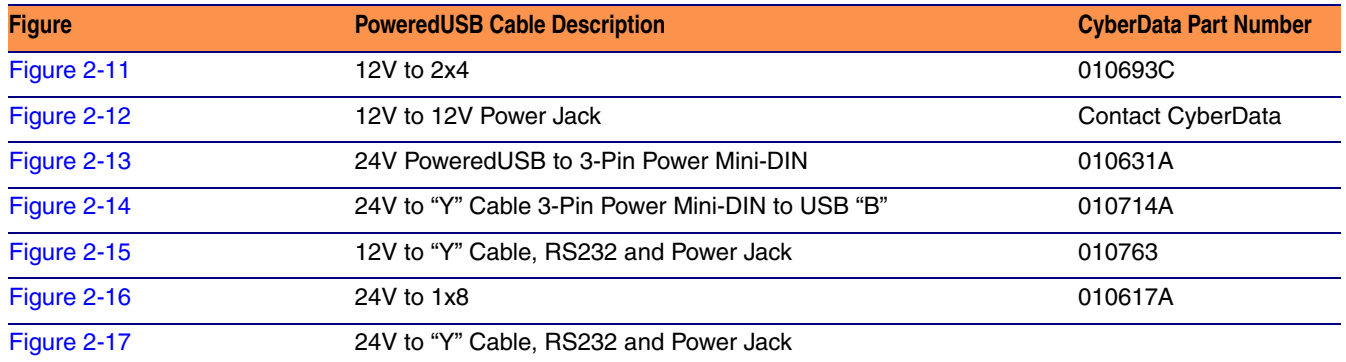

#### **Figure 2-11. Cable, +12V PoweredUSB to 2x4 PoweredUSB**

<span id="page-13-1"></span>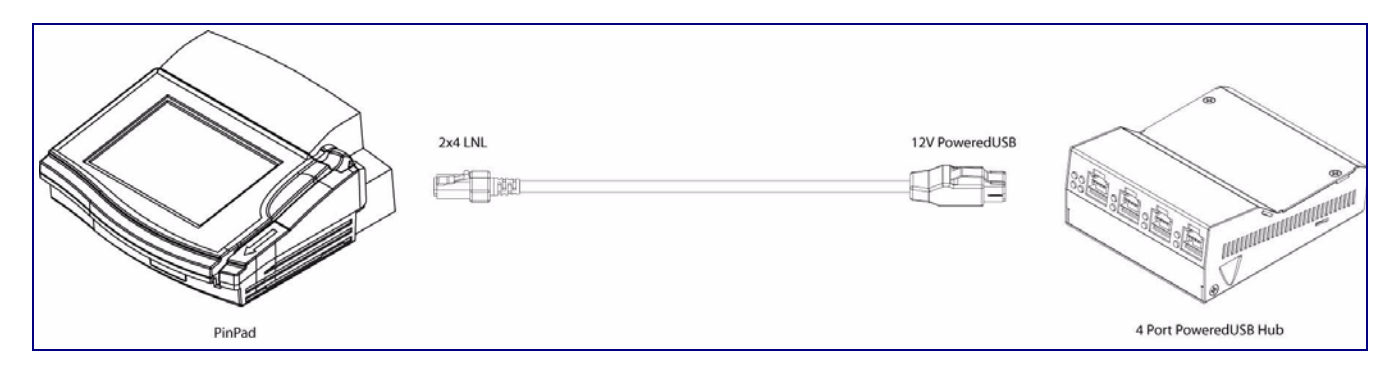

<span id="page-14-0"></span>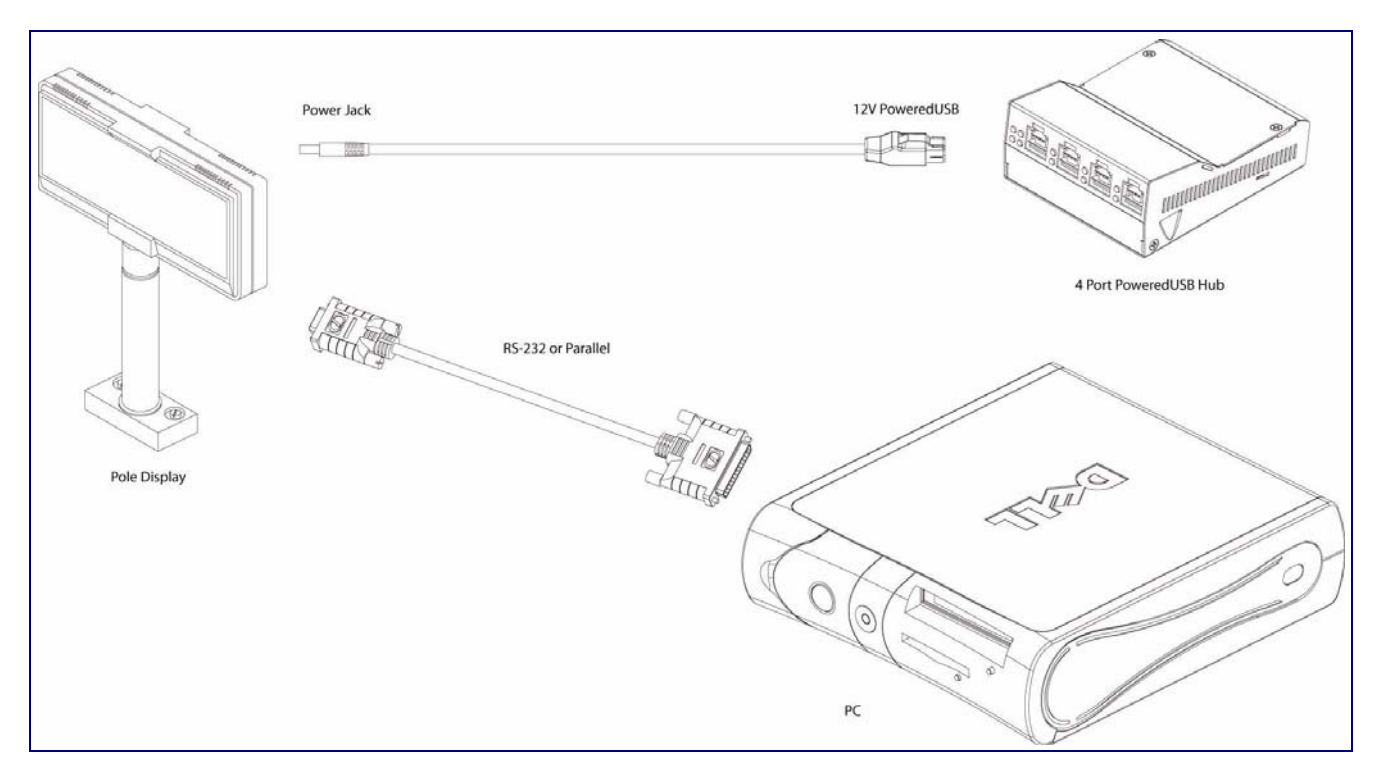

**Figure 2-12. Cables; +12V PoweredUSB to +12V Power Jack and RS-232 to RS-232** 

**Figure 2-13. Cables; +24V PoweredUSB to 3-Pin Mini-DIN and RS-232 to RS-232 or Parallel to Parallel**

<span id="page-14-1"></span>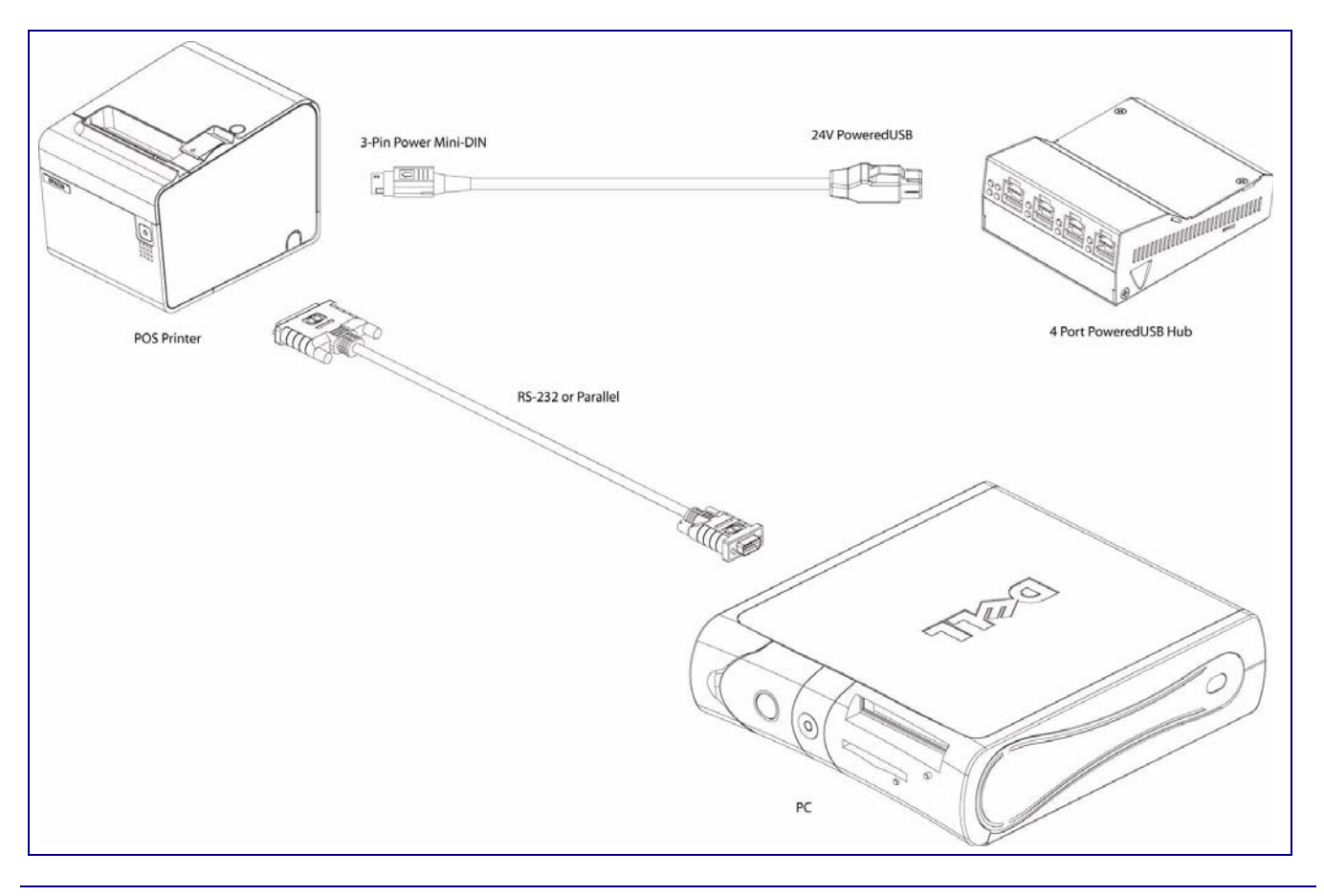

<span id="page-15-0"></span>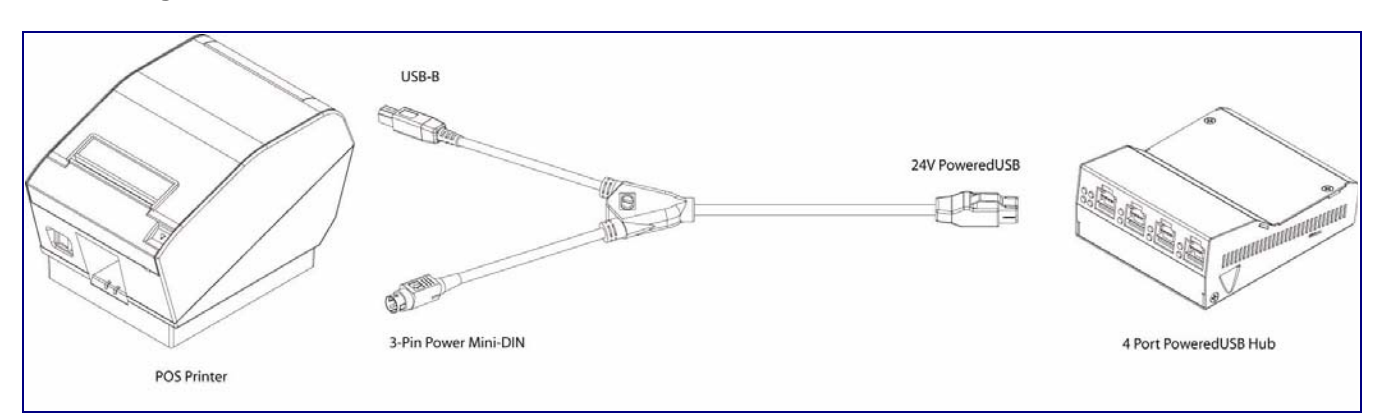

#### **Figure 2-14. "Y" Cable, +24V PoweredUSB to 3-Pin Power Mini-DIN and USB "B" Connectors**

#### <span id="page-15-1"></span>**Figure 2-15. RS232 to USB Converter "Y" Cable +12V (PC Enumerates this device as an RS-232 COM port)**

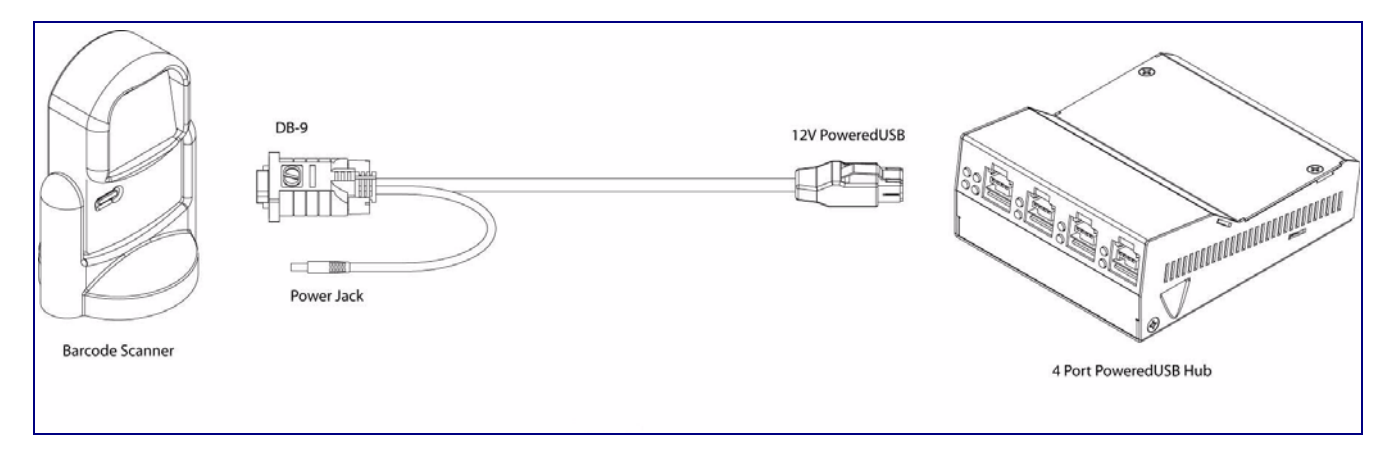

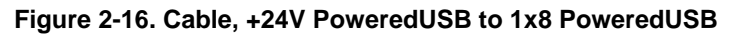

<span id="page-15-2"></span>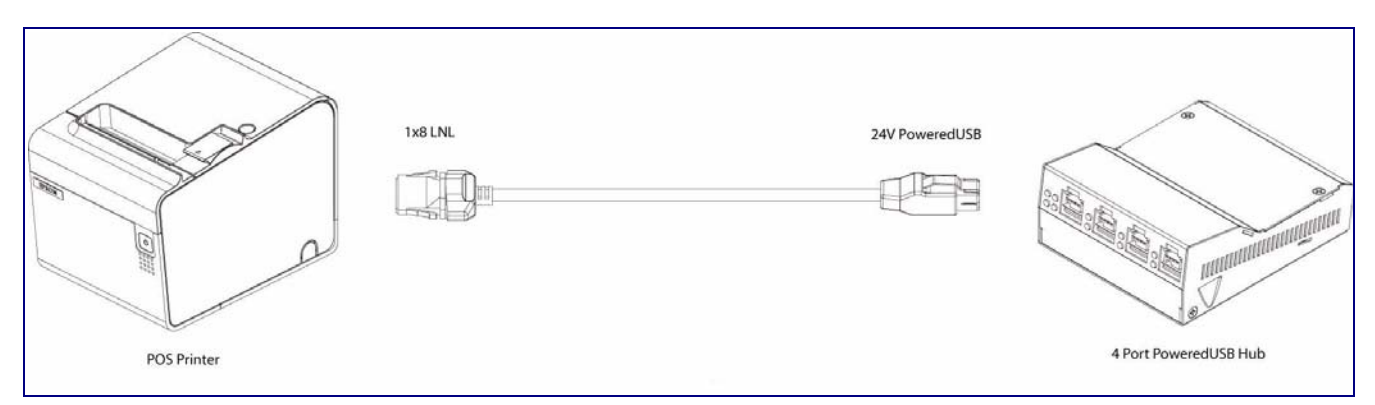

<span id="page-16-2"></span>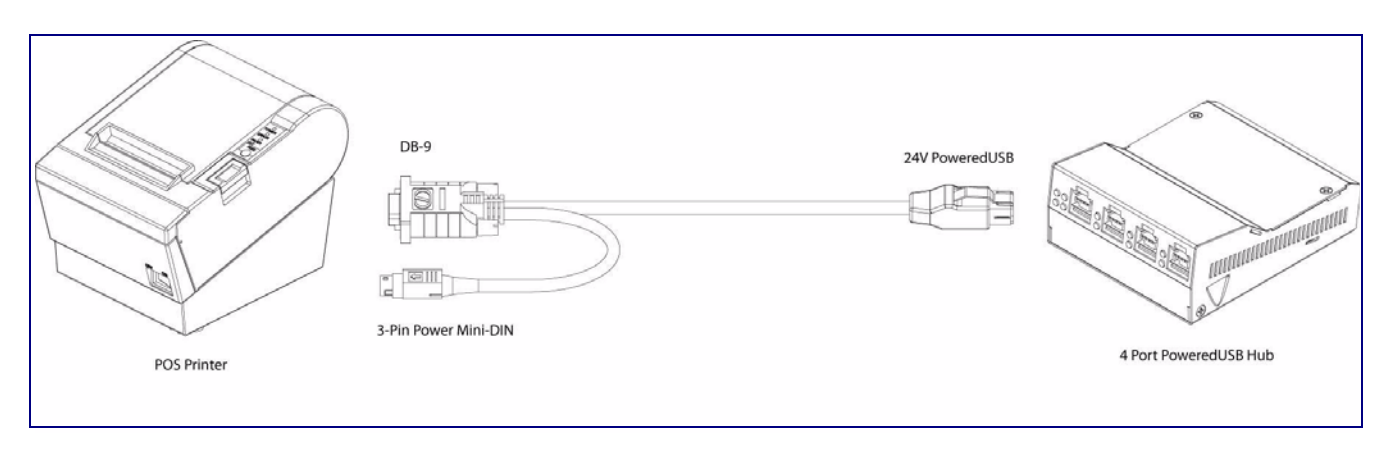

#### **Figure 2-17. RS232 to USB Converter "Y" Cable +24V**

# <span id="page-16-0"></span>2.5 Operation

<span id="page-16-6"></span><span id="page-16-5"></span><span id="page-16-4"></span>The SiP VoIP and PoE Speaker is a standard USB Hub that complies with the USB 2.0 specification, and adds PoweredUSB ports. When connected to a Host, it is enumerated as a *Generic USB Hub*. This Hub also meets the PoweredUSB .08g specification. For more information about this specification, go to www.poweredusb.org.

#### <span id="page-16-1"></span>2.5.1 POS Peripheral Caveat

<span id="page-16-3"></span>According to the USB 2.0 specification, devices attached to a USB interface should enumerate from the Hub's USB Vbus, regardless of the PoweredUSB powered ports. Some POS devices do not comply with this specification, and will not enumerate unless the upper sections of the PoweredUSB ports are active.

<span id="page-16-7"></span>When running on operating systems such as Windows XP with *no* devices attached (an empty Hub), the operating system turns the Hub off. The operating system does not detect non-compliant peripherals when they are hot-plugged into an empty Hub. Consequently PoweredUSB power is not supplied to the peripheral. In this case, you can restore correct operation as follows.

- 1. Unplug the Host side connection for five seconds, and then plug it in again.
- 2. Be sure that at least one USB device is plugged in when the computer is booted, or leaves standby mode.
- 3. Plug in a standard USB compliant device, such as a mouse or keyboard.
- 4. Disable the low-power, standby operation. With this configuration, power is always supplied to the PoweredUSB ports regardless of the PC's operational state. For more information, contact CyberData as instructed in [Appendix C, "Troubleshooting/Technical Support".](#page-20-4)

## <span id="page-17-0"></span>2.6 Port Electrical Specifications

The SiP VoIP and PoE Speaker adheres to the USB 2.0 electrical specifications as follows:

#### <span id="page-17-1"></span>2.6.1 Standard USB lower A supply

<span id="page-17-4"></span>Each lower portion of the PoweredUSB port provides +5V @ 500mA. If more than 500mA are drawn from a port, that port goes into USB over current, the +5 volts is turned off, and the condition is reported to the host according to USB 2.0 specifications.

#### <span id="page-17-2"></span>2.6.2 PoweredUSB supply

<span id="page-17-3"></span>The listed maximum currents depend on the selected power supply. Both the +12V and +24V PoweredUSB ports are protected with active over current circuits. If an over current condition occurs, unplug the DC connection, remove the overcurrent condition, and re-cycle the DC connection to the Hub by unplugging it, and then plugging it in again.

- $\bullet$  +12V Ports (3) 1.5A each
- $+24V$  Port (1) 2.3A

# <span id="page-18-0"></span>Appendix A: Regulatory and Safety Information

<span id="page-18-6"></span><span id="page-18-4"></span><span id="page-18-3"></span>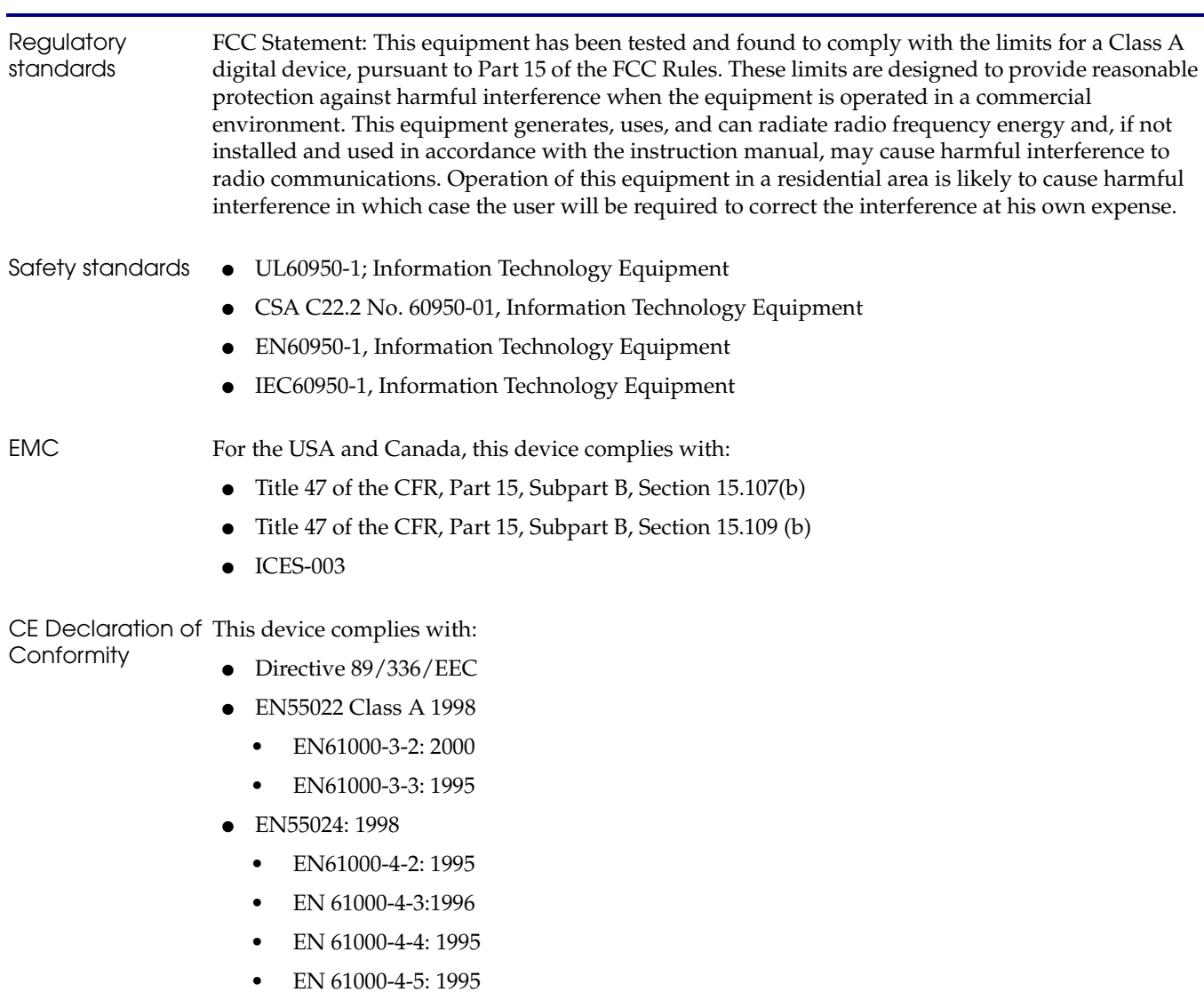

- <span id="page-18-5"></span><span id="page-18-2"></span><span id="page-18-1"></span>• EN 61000-4-6: 1996
- EN 61000-4-8: 1993
- EN 61000-4-11: 1995

# <span id="page-19-0"></span>Appendix B: Setting up the Hub on Windows XP

For connecting the SiP VoIP and PoE Speaker to a PC running the Windows XP operating system, keep in mind:

- <span id="page-19-3"></span><span id="page-19-2"></span>1. Microsoft XP Service Pack 1 or higher must be installed.
- <span id="page-19-1"></span>2. When connecting the Hub for the first time, it is important to perform the enumeration correctly. A Microsoft XP Service Pack issue does not enumerate and recognize a Hub when no devices are attached to it. To correctly enumerate the SiP VoIP and PoE Speaker, attach a peripheral whose drivers are included in Windows XP, such as a USB mouse, prior to enumerating the Hub. To accomplish this:
	- a. Connect a USB mouse to one of the lower, standard USB, Hub ports.
	- b. Connect the power cord to the Hub.
	- c. With the PC powered up, connect the host control cable from the Hub to a USB port on the PC. Doing so displays the *Found new hardware* dialog, indicating that the PC is searching for drivers for the Hub.
	- d. When the PC completes the driver search, it displays the *Found new hardware* dialog, in search of a driver for the mouse. If required, click **Next** in all screens of the wizard to complete the driver selection for the mouse.

At this point, you should be able to plug in and install a USB device provided you have also installed its drivers, or have them available for installation.

# <span id="page-20-4"></span><span id="page-20-0"></span>Appendix C: Troubleshooting/Technical Support

## <span id="page-20-6"></span><span id="page-20-1"></span>C.1 Frequently Asked Questions (FAQ)

Go to the following URL to see CyberData's list of frequently asked questions:

http://www.cyberdata.net/support/pusb/4portpusb.html

## <span id="page-20-2"></span>C.2 Documentation

The documentation for this product is released in an English language version only. You can download PDF copies of CyberData product documentation at:

<span id="page-20-7"></span>**www.CyberData.net—>Support—>Drivers, Utilities & Manuals—>PoweredUSB, 4 Port Hub**

# <span id="page-20-3"></span>C.3 Contact Information

<span id="page-20-8"></span><span id="page-20-5"></span>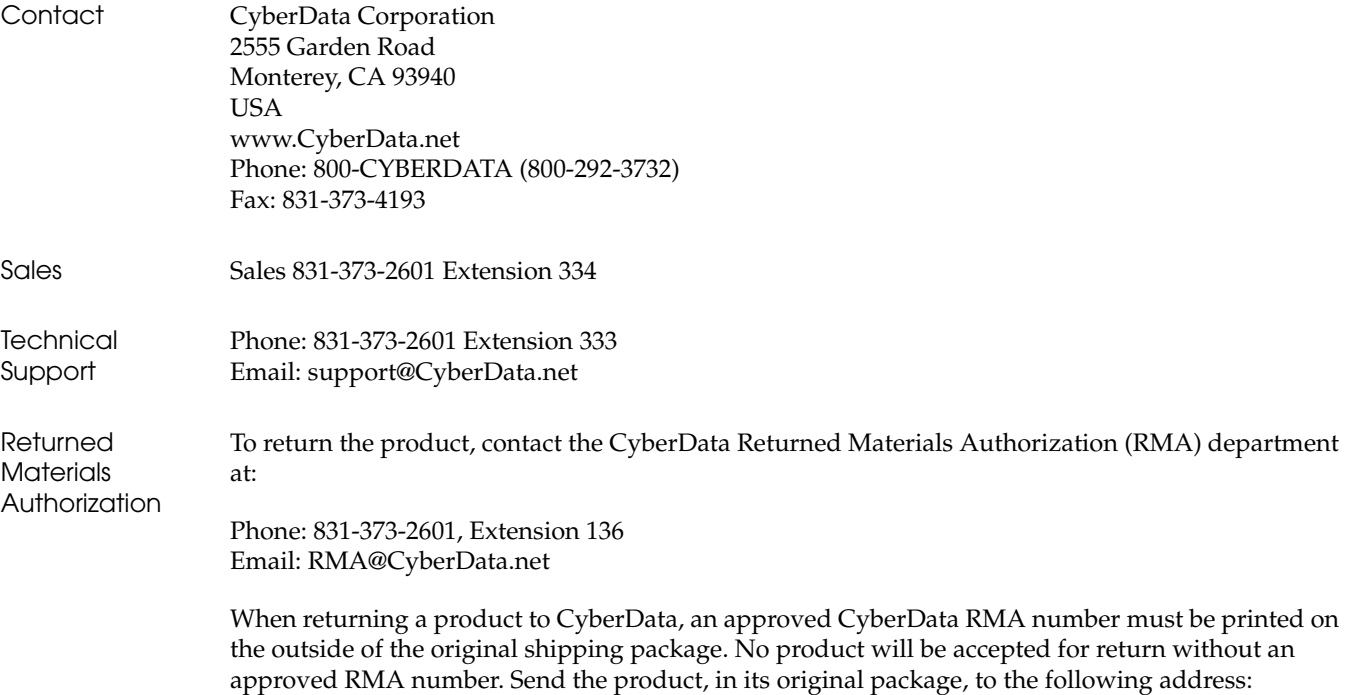

CyberData Corporation 2555 Garden Road Monterey, CA 93940 Attention: RMA "your RMA number"

## <span id="page-21-1"></span><span id="page-21-0"></span>C.4 Warranty

CyberData warrants its product against defects in material or workmanship for a period of two years from the date of purchase. Should the product fail within the warranty period, CyberData will repair or replace the product free of charge. This warranty includes all parts and labor.

If the product is out-of-warranty and fails, a flat rate repair charge of one half the product purchase price will be assessed. Repair costs for products that are in warranty, but damaged by improper modifications or abuse, will be charged at the out-of-warranty rate. Products returned to CyberData, both in and out-of-warranty, are shipped to CyberData at the expense of the customer. Charges for shipping repaired products back to the customer will be paid by CyberData.

# <span id="page-22-0"></span>Index

## **A**

[accessory kit](#page-7-1) 5, [8](#page-10-2) [active over current circuits.](#page-17-3) 15

## **C**

[cable routing](#page-12-2) 10 [cable strain relief clamp](#page-7-2) 5 [cables for connecting peripherals](#page-13-2) 11 [CE conformity](#page-18-1) 16 [CFR](#page-18-2) 16 [color keys for ports](#page-11-2) 9 [compatibility matrix](#page-8-2) 6 [components list](#page-7-3) 5 [connector color keys](#page-11-2) 9 CyberData [license with IBM](#page-4-2) 2 [CyberData contact information, corporate, sales, tech](#page-20-5)  support, service 18

## **D**

[DC input jacks](#page-9-2) 7 [Dell printer power supply](#page-9-3) 7

## **E**

[EMC](#page-18-3) 16 [enumeration](#page-16-3) 14, [17](#page-19-1) [Epson PS180 brick](#page-9-4) 7

## **F**

[FCC](#page-18-4) 16 [features](#page-3-2) 1

## **G**

[generic USB hub](#page-16-4) 14

## **H**

[high-current power supply](#page-9-5) 7 [host connector](#page-7-4) 5, [8](#page-10-3)

## **I**

[IBM](#page-4-2) 2 [ICES](#page-18-5) 16 [Information Technology Equipment](#page-18-6) 16 [installation](#page-8-3) 6

## **L**

[license](#page-4-2) 2

## **M**

[Microsoft XP Service Pack 1](#page-19-2) 17

## **O**

[over current protection](#page-3-3) 1

## **P**

[peripheral connections](#page-13-3) 11 [power supply connections](#page-9-6) 7 [PoweredUSB .08g specification](#page-16-5) 14 [PoweredUSB connections](#page-10-4) 8 product [accessory kit](#page-7-1) 5, [8](#page-10-2) [CE conformity](#page-18-1) 16 [compatibility matrix](#page-8-2) 6 [components list](#page-7-3) 5 [enumerating](#page-16-3) 14 [enumeration](#page-19-1) 17 [features](#page-3-2) 1 [installation](#page-8-3) 6 [regulatory standards](#page-18-4) 16 [resell/release conditions](#page-4-3) 2 [product compatibility](#page-8-4) 6

## **R**

[regulatory standards](#page-18-4) 16 [resetting the IP address to the default](#page-20-6) 18 [RMA returned materials authorization](#page-20-7) 18

## **S**

[short circuit protection](#page-3-3) 1

## **T**

[technical support, contact information](#page-20-8) 18

## **U**

USB [2.0 specification](#page-16-6) 14 [over current](#page-17-4) 15

### **W**

[warranty](#page-3-4) 1, [19](#page-21-1) [Windows XP](#page-16-7) 14, [17](#page-19-3)

Free Manuals Download Website [http://myh66.com](http://myh66.com/) [http://usermanuals.us](http://usermanuals.us/) [http://www.somanuals.com](http://www.somanuals.com/) [http://www.4manuals.cc](http://www.4manuals.cc/) [http://www.manual-lib.com](http://www.manual-lib.com/) [http://www.404manual.com](http://www.404manual.com/) [http://www.luxmanual.com](http://www.luxmanual.com/) [http://aubethermostatmanual.com](http://aubethermostatmanual.com/) Golf course search by state [http://golfingnear.com](http://www.golfingnear.com/)

Email search by domain

[http://emailbydomain.com](http://emailbydomain.com/) Auto manuals search

[http://auto.somanuals.com](http://auto.somanuals.com/) TV manuals search

[http://tv.somanuals.com](http://tv.somanuals.com/)